## Accounting and Assessing AFPAAS Mobile App

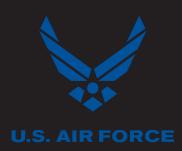

## EVACUATE. GET SAFE. REPORT.

Use the Air Force Personnel Accountability and Assessment System Mobile App to account for you and your dependents during disaster events no matter your location. With a built in Needs Assessment Survey tool, you may also note any assistance needed.

| Image: state in the state in the state | <text></text>                                                                                                    | The second processing of the second processing of the second procesing of the second processing of the second proce |
|----------------------------------------------------------------------------------------------------|----------------------------------------------------------------------------------------------------|----------------------------------------------------------------------------------------------------|
| If you are affected by a real-world of<br>exercise event, you will be prompted<br>account upon log in.<br>Select the Sponsor's name and the<br>select the <b>Accounting Status</b> that<br>describes your situation. Select <b>Sa</b><br>continue. Repeat for any dependent<br>that are required to account.                                                                                                    | ed to requires updating or verification, select<br>the Sponsor's name to begin.<br>Enter your current contact information<br>and home address into the <b>Home</b>                                                                                                    | Did you or any of your family members<br>evacuate due to the event? If you select<br>Yes, you will be prompted to enter the<br>address and contact information for<br>your temporary location. If you select<br>No, you will continue to the next section.                                                                                                    |
| When all statuses have been upda<br>click Continue.                                                                                                    | ted,<br>Repeat this process for any dependents<br>listed in your profile. When updates are<br>complete or you are not required to<br>provide an update, select <b>Continue</b> .<br>If you are affected by an event that allows you to<br>complete an assessment, the <b>Needs Assessmen</b><br><b>Survey</b> will take you through the process designent<br>to assess your needs that have resulted from the |                                                                                                    |
| ASSESSED<br>LOCATOR<br>ASSESSED<br>ONWARDTRANS<br>NOT ASSESSED<br>>                                                                                                    | event.<br>To assess, review the <b>19 Needs Categories</b> and<br>select the option that best describes your current                                                                                                    | Once you have finished accounting, assessing, and updating contact information, select <b>I'm Done</b> to finish.                                                                                                    |

## Having Technical Issues?

Contact the AFPAAS Help Desk by emailing: PAAS@us.navy.mil